**HomeLand**

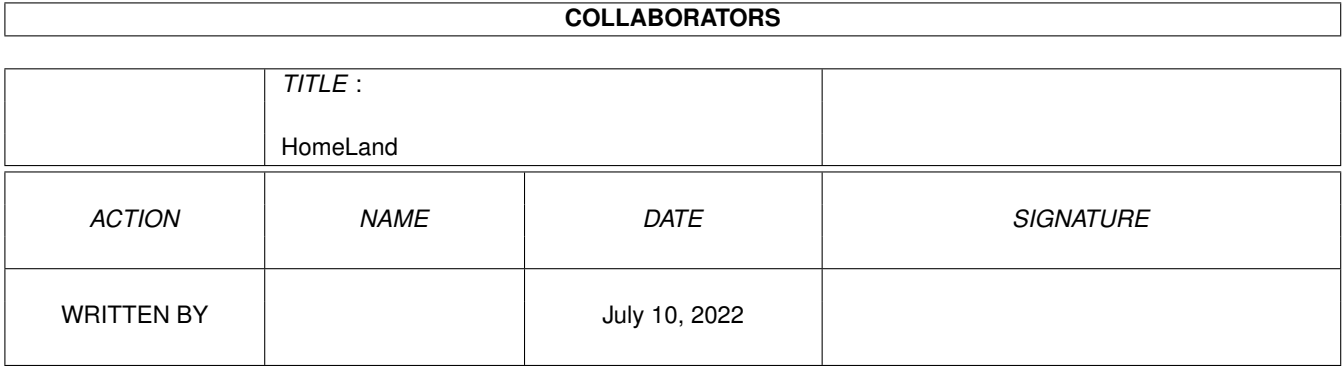

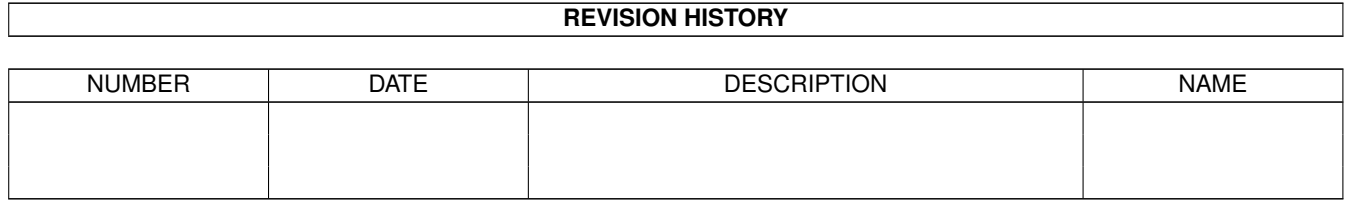

## **Contents**

#### 1 HomeLand

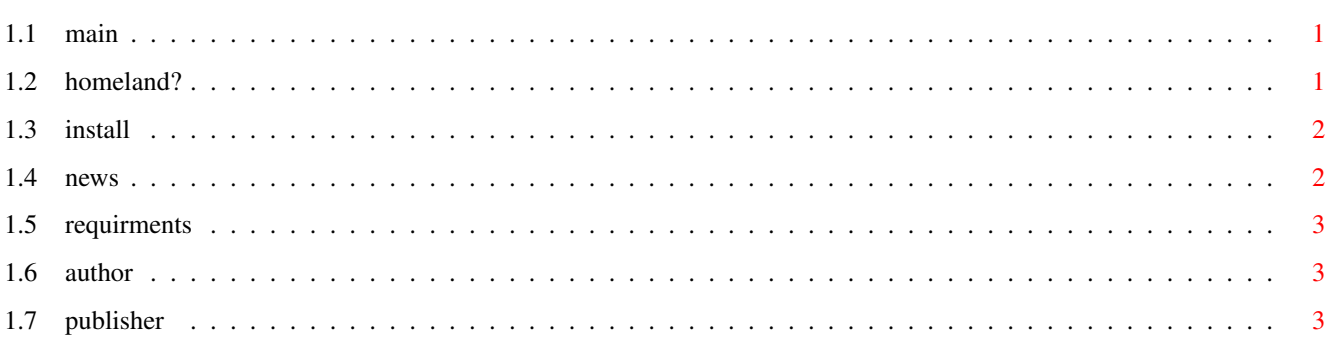

 $\mathbf{1}$ 

## <span id="page-3-0"></span>**Chapter 1**

# **HomeLand**

### <span id="page-3-1"></span> $1.1$  main

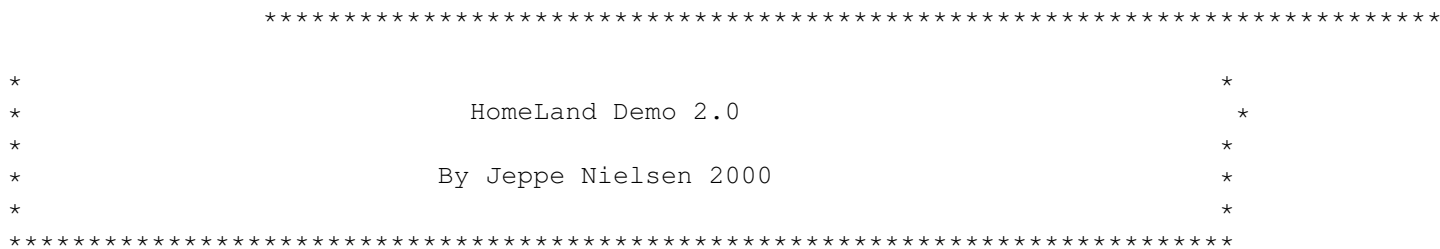

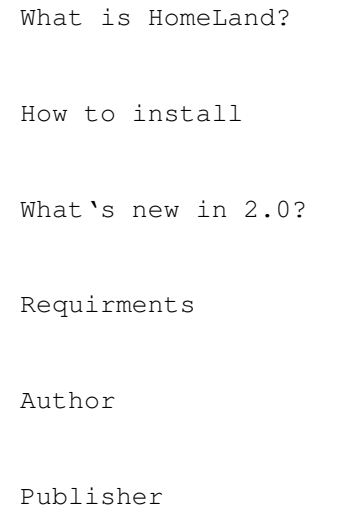

### <span id="page-3-2"></span>1.2 homeland?

HomeLand is a realtime strategy game, with some new and original  $\leftrightarrow$ features.

Please visit www.dahlsgaards.dk/homeland for more information ~~~~~~~~~~~~~~~~~~~~~~~~~~~

Main Menu

#### <span id="page-4-0"></span>**1.3 install**

To install the game just copy the whole HomeLand directory to  $\leftrightarrow$ somewhere on

your harddisk

Setting the Screenmodes

To set the screenmode run the SetScreenMode program, in the program choose the screenmode for the menus and for the game. Then press the save button and quit the program. Now the game will open in the chosen screenmodes.

Note: the menu screen is 320\*256:

The default screenmode is: Pal: Lowres

Main Menu

#### <span id="page-4-1"></span>**1.4 news**

Some of the improvements in 2.0 demo:

- all graphics in fastram
- uses the cpu to draw graphics instead of the blitter chip
- Four different player colours (blue, red, green and yellow)
- Some new technologies
- fog of war
- many bug fixes

- new rendered graphics

- many new objects including stones, trees, water objects and more
- new graphics effects like transparency and explosions
- mission briefing
- nicer menus

Main Menu

#### <span id="page-5-0"></span>**1.5 requirments**

The following is needed to run HomeLand:

68020 or better(68030 or better recommended) AGA chipset

Note: the game will not run on Graphics cards

Main Menu

#### <span id="page-5-1"></span>**1.6 author**

HomeLand was made by:

Jeppe Nielsen Denmark

Email: nielsen\_jeppe@hotmail.com

HomePage: www.spalt.dk/jeppe HomeLand site: www.dahlsgaards.dk/homeland

Main Menu

### <span id="page-5-2"></span>**1.7 publisher**

HomeLand will be published by Alive-MediaSoft:

www.alive-mediasoft.co.uk

Main Menu